# Research Services Portal: Submitting Grant Reports or Requests

Island Health grant-holders can use the [Research Services Portal](http://viha.researchservicesoffice.com/Romeo.Researcher/) to submit:

- **Interim Grant Progress Reports** (required every six months)
- **Final Grant Reports** (required 2 months after the end of the award period)
- **Requests for an Extension of Award** (no later than 30 days before the end of the award)
- **Requests for Budget Change** if you wish to reallocate funds from any line-item to another in excess of 10% of the total budget.

### **The Portal is not currently compatible with Safari. Please use another browser.**

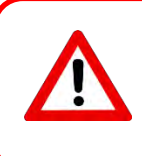

*Note:* Online **grant** applications and required reports are SEPARATE from **ethics** applications and requirements. You must submit BOTH interim and final grant reports as well as any required ethics forms (e.g. annual renewals, amendments).

#### **To submit grant reports or requests:**

- 1) Log in to the portal at<http://viha.researchservicesoffice.com/Romeo.Researcher/>
	- a. If you are the **Principal Investigator**, look under **Role : Principal Investigator** menu.
	- b. If you are a **Team Member** (not the Principal Investigator), look under **Role: Project Team Member** menu.
- 2) Click on Applications: Post-Review
- 3) On the next screen, find the correct grant application file in the list of active projects; it will be identified as (**Awards\Awards**) under the column titled **Application Type**.

*Note: Island Health ethics applications will ALSO appear in this list. Do NOT select the associated ethics application. If you CANNOT see your grant application, contact [Isabel.Moore@viha.ca](mailto:Isabel.Moore@viha.ca) and she'll find it for you!* 

4) Click on the yellow **Events** button next to the correct application. (Clicking VIEW will show you any associated documents, including agreements and the original application).

Events **View** 

5) On the next screen, you will see listings for **New Events** and for any previously **Submitted Events**. Any **overdue reports** will appear at the bottom of the page under Reminders:

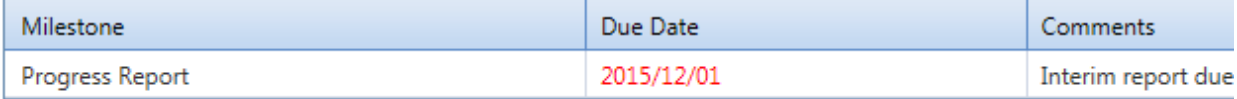

# Research Services Portal: Submitting Grant Reports or Requests

*Note: The Reminders\* link on the main portal screen also indicates any overdue or upcoming reports. Click to view a list.* 

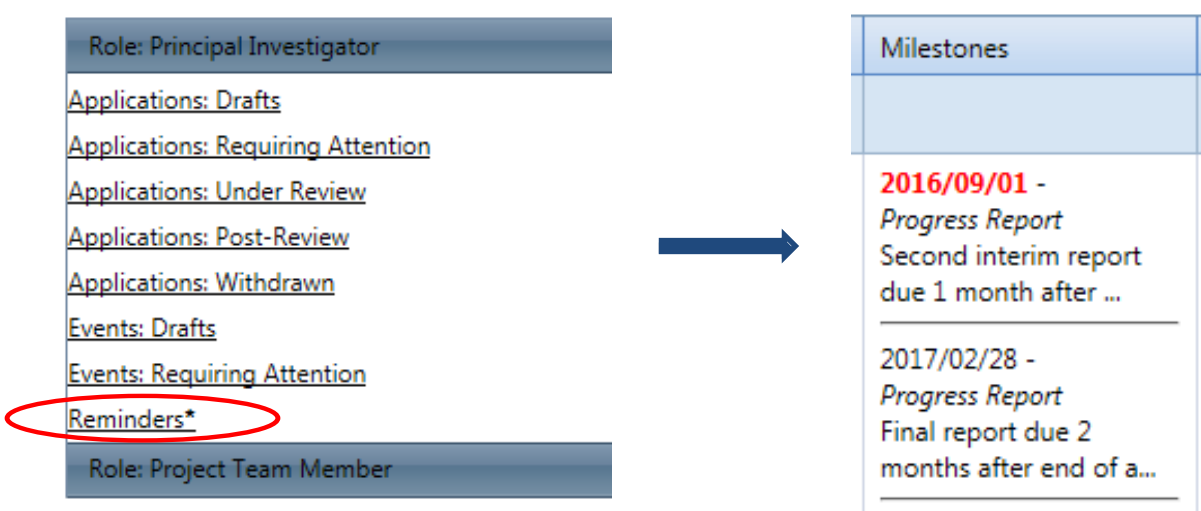

*On the next page, all required reports will be listed under the Milestones column. Overdue report dates are in red. Upcoming due dates are in black. To complete a report, simply click on its title under Milestones.*

6) On the next page, click on the appropriate Event Form listed under **Create New Event**:

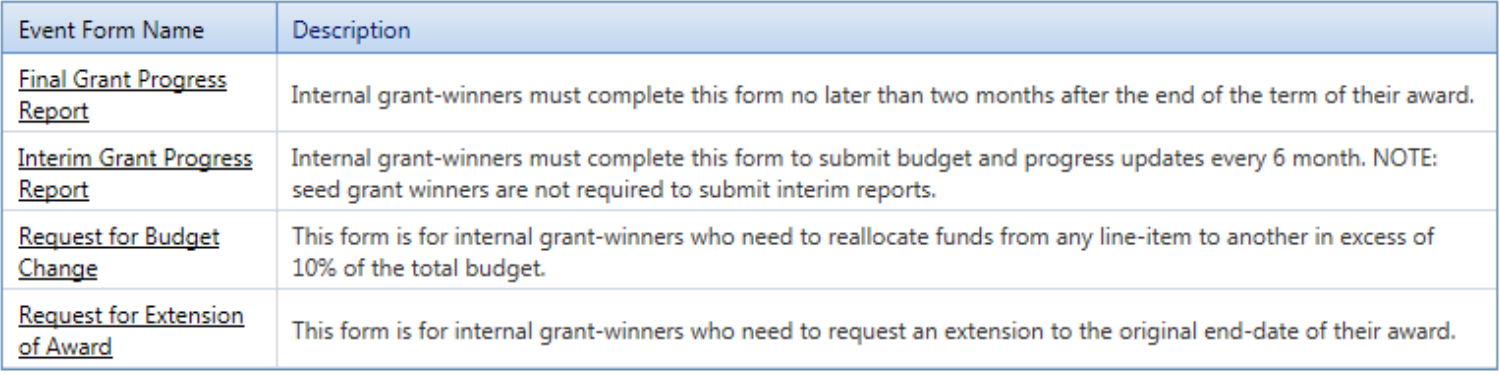

### 7) Complete the required tabs on the Event Form, marked with a red asterisk (**\***).

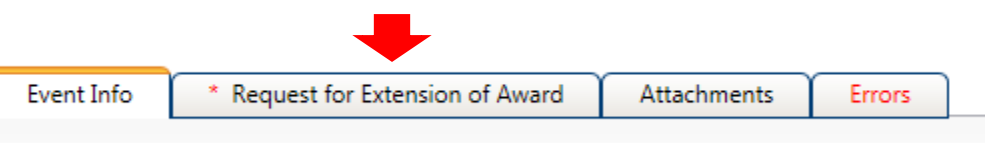

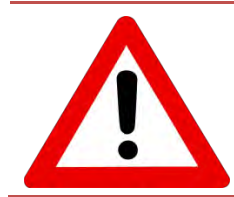

Save

**NOTE:** The Researcher Portal **DOES NOT AUTOSAVE** WORK. You must click **SAVE** frequently as you complete the form. The save button is located in the horizontal menu on the top left-hand corner of the screen:

> Close Print

**Export to Word** 

**Export to PDF** Submit

## Research Services Portal: Submitting Grant Reports or Requests

8) Upload any required **attachments** described under the Attachments tab.

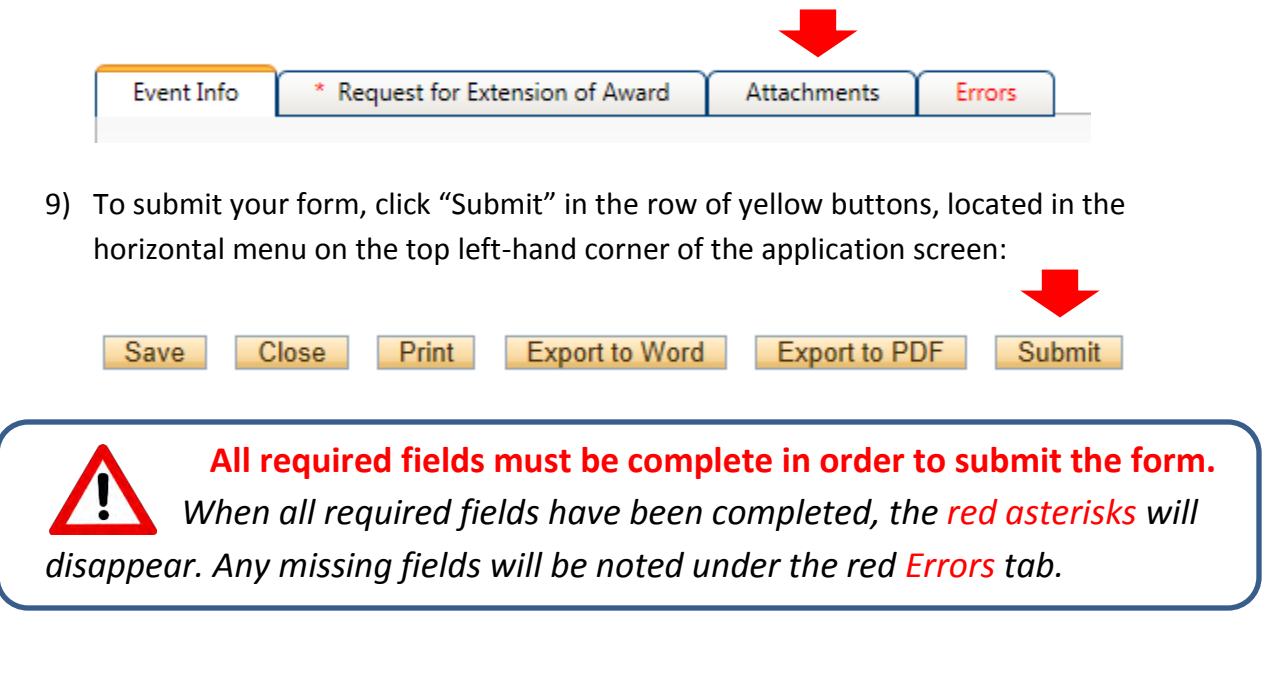

For Portal support or further information, contact the grant facilitator: [Isabel.Moore@viha.ca](mailto:Isabel.Moore@viha.ca) (Annie) 250-519-7700 x13197